# **МОНІТОР ВІДЕОДОМОФОНА**

ПАСПОРТ

і КЕРІВНИЦТВО З УСТАНОВКИ ТА ЕКСПЛУАТАЦІЇ

**NEO HD**

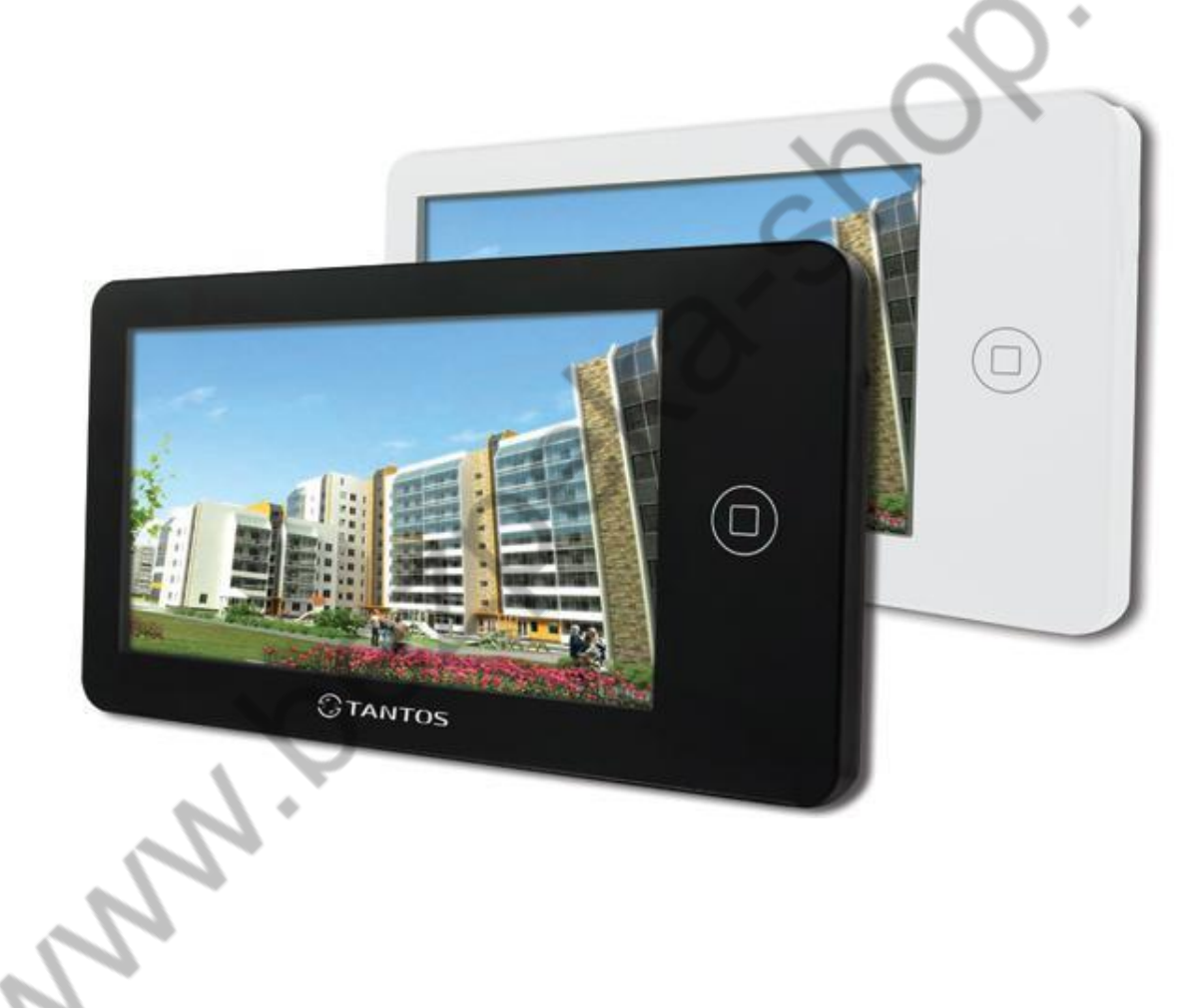

Версія ПЗ 3.081-1.202

Виробник залишає за собою право вносити зміни до характеристик та функцій виробу без попереднього повідомлення, з метою підвищення якості та продуктивності виробу.

# *<u>GTANTOS</u>*

# Зміст

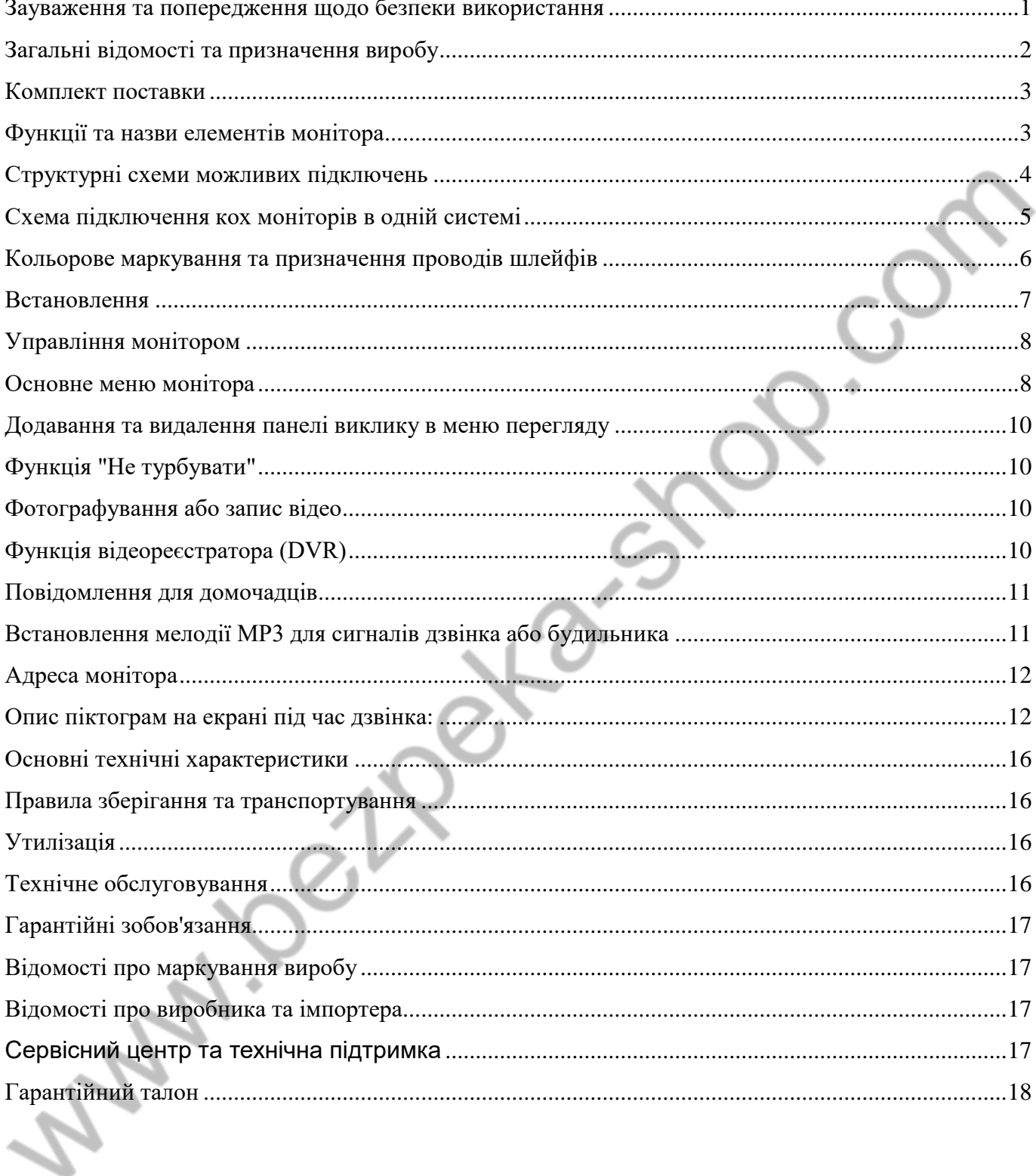

# **Дякуємо за придбання нашої продукції.**

**Увага:** Усередині виробу є небезпечна для здоров'я напруга. Щоб запобігти завданню шкоди здоров'ю та майну, уважно ознайомтеся з цим розділом.

## <span id="page-2-0"></span>**Зауваження та попередження щодо безпеки використання При експлуатації виробу забороняється:**

- 1. Встановлювати виріб у нішах, що не провітрюються, або замуровувати виріб у стіну. Це може спричинити пошкодження виробу або пожежу.
- 2. Самостійно розбирати, ремонтувати чи модернізувати виріб. Це може призвести до ураження електричним струмом, пожежі або пошкодження виробу.
- 3. Підключати до виробу інші пристрої без вимкнення живлення. Це може спричинити пошкодження пристроїв та виробів.
- 4. Використовувати вироби у вологих приміщеннях. Це може спричинити ураження електричним струмом або пожежу.
- 5. Експлуатувати виріб із пошкодженим шнуром живлення. Це може спричинити ураження електричним струмом або пожежу.
- 6. Вставляйте вилку в розетку вологими руками. Це може спричинити ураження електричним струмом.
- 7. Використовувати воду чи інші рідини для чищення виробу. Використовуйте тільки суху тканину, щоб уникнути ураження електричним струмом.

### **Зауваження щодо експлуатації виробу:**

- 1. Виріб під час роботи може бути теплим, це не є несправністю виробу.
- 2. Вимикайте живлення, якщо виріб не використовується тривалий час.
- 3. Уникайте потрапляння прямих сонячних променів на виріб і не розміщуйте виріб поблизу нагрівальних елементів.
- 4. Уникайте потрапляння сторонніх предметів у корпус виробу. Це може спричинити пошкодження виробу.
- 5. Не розміщуйте будь-які предмети на корпусі виробу.
- 6. Якщо виріб видає дивний шум, негайно вийміть вилку з розетки та зверніться до сервісного центру постачальника.

У разі виявлення несправності виробу зверніться до сервісного центру постачальника.

**Виробник не несе відповідальності за будь-яку шкоду, завдану внаслідок неправильного використання виробу.**

### <span id="page-3-0"></span>**Загальні відомості та призначення виробу**

Монітор відеодомофону є технічно складним пристроєм побутового призначення. Монітор призначений для встановлення всередині приміщення для спілкування з відвідувачем через зовнішні викликові панелі, перегляду зображення від панелей або підключених відеокамер, а також запису зображень від панелей або відеокамер на внутрішню пам'ять або microSD карту. Декілька моніторів можуть бути об'єднані в одну систему з адресним інтеркомом між ними.

#### **Монітор має такі особливості:**

- Сенсорний екран IPS з діагоналлю 7 дюймів, з роздільною здатністю 1024х600 пікселів.
- Підтримка роботи з панелями виклику та відеокамерами з форматом відеосигналу AHD 1080p/720p, TVI 1080p/720p, CVI 1080p/720p, CVBS (PAL/NTSC).
- Управління замком дверей через панель виклику або безпосередньо від монітора.
- Управління блоком управління воріт через спеціальне реле TS-NC05 або через додатковий вихід панелі серії Stuart або iPanel2 на 2 і 4 абоненти.
- Підтримка підключення 2 панелей, 2 відеокамер або 1 панелі виклику і 3 відеокамер, до 3 додаткових моніторів.
- Функція "Не турбувати".
- Адресний інтерком, функція спільного дзвінка, функція прослуховування окремого монітора.
- 8 мелодій дзвінка з можливістю встановлення різних мелодій для різних входів.
- Вбудована пам'ять, підтримка microSD карток пам'яті від 8 ГБ до 128ГБ формату SDXC.
- Програвач мелодій MP3.
- Можливість використання MP3 файлів як сигналів дзвінка та будильника.
- 6 будильників із можливістю встановлення різних циклів роботи.
- 4 розклади рівня гучності дзвінка за часом.
- Відображення годинника в черговому режимі (крім режиму DVR).
- Голосові повідомлення для домочадців та відвідувачів.
- Записування фото або відео під час дзвінка або вручну.
- Запис відео по руху по одному каналу в черговому режимі або вручну будь-яким каналом.
- Можливість використання режиму «Автовідповідач» із записом відео та аудіо повідомлення від відвідувача. (Увага: тільки при використанні як основний монітор).
- Вихід сигналу зняття трубки (HOOK) для роботи з блоками сполучення.

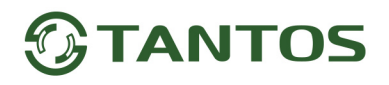

### <span id="page-4-0"></span>**Комплект поставки**

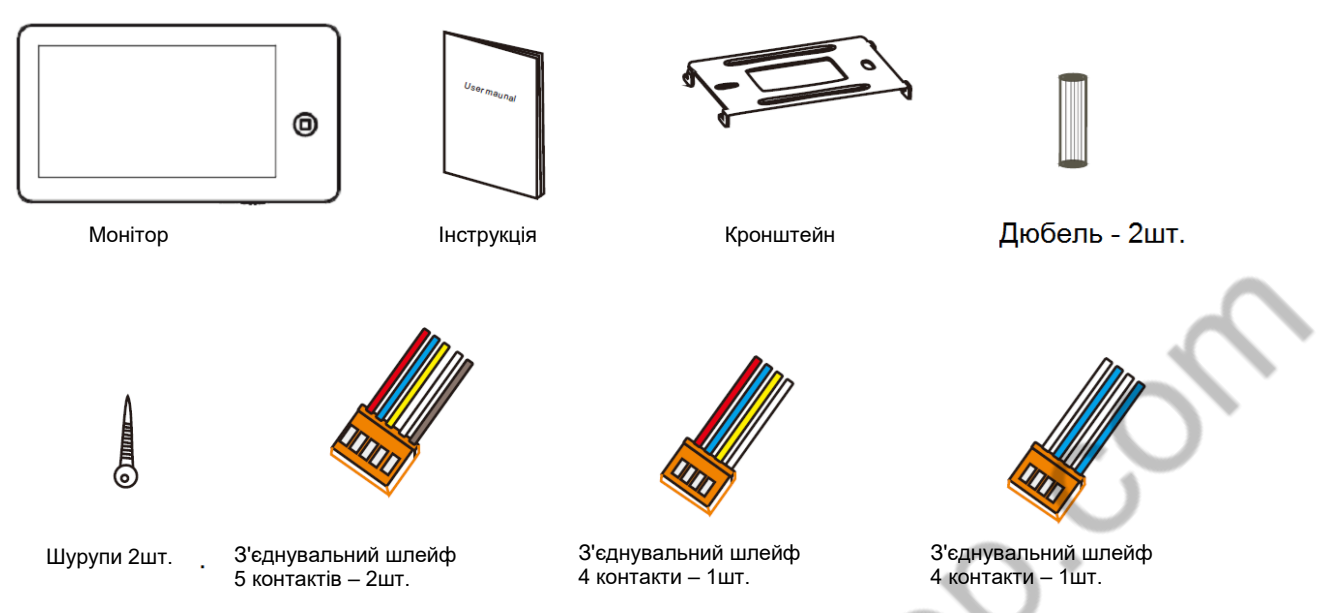

**\*Комплект поставки може бути змінений виробником у будь-який час без попереднього сповіщення.**

# <span id="page-4-1"></span>**Функції та назви елементів монітора**

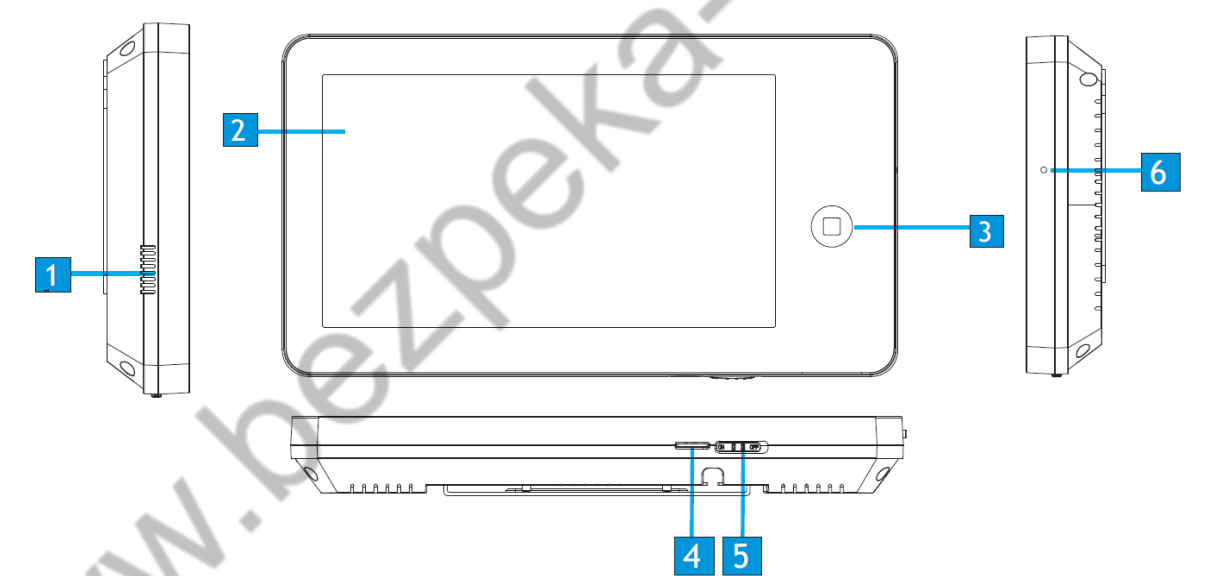

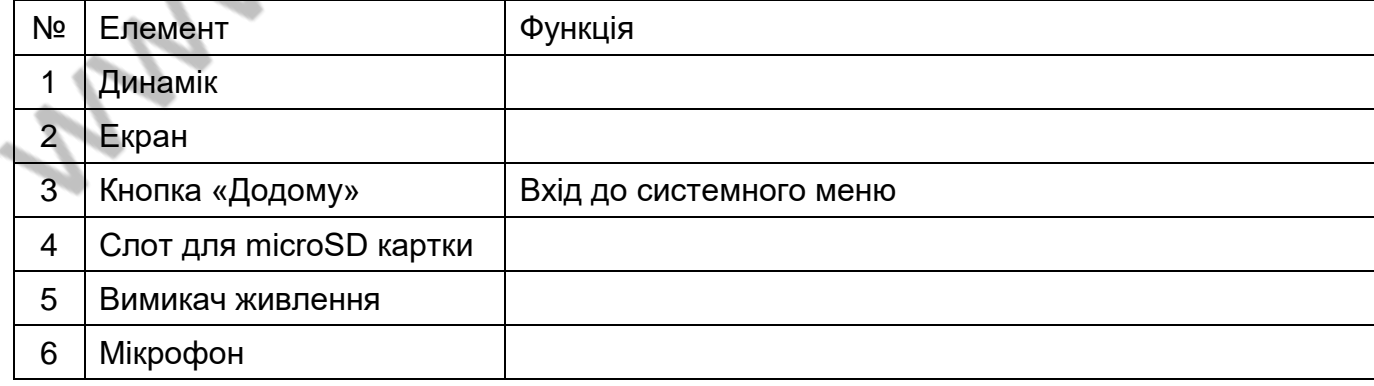

## <span id="page-5-0"></span>**Структурні схеми можливих підключень**

## **Підключення двох панелей викликів**

У системі може бути 1 основний монітор, 3 додаткові монітори, 2 панелі виклику та 8 відеокамер.

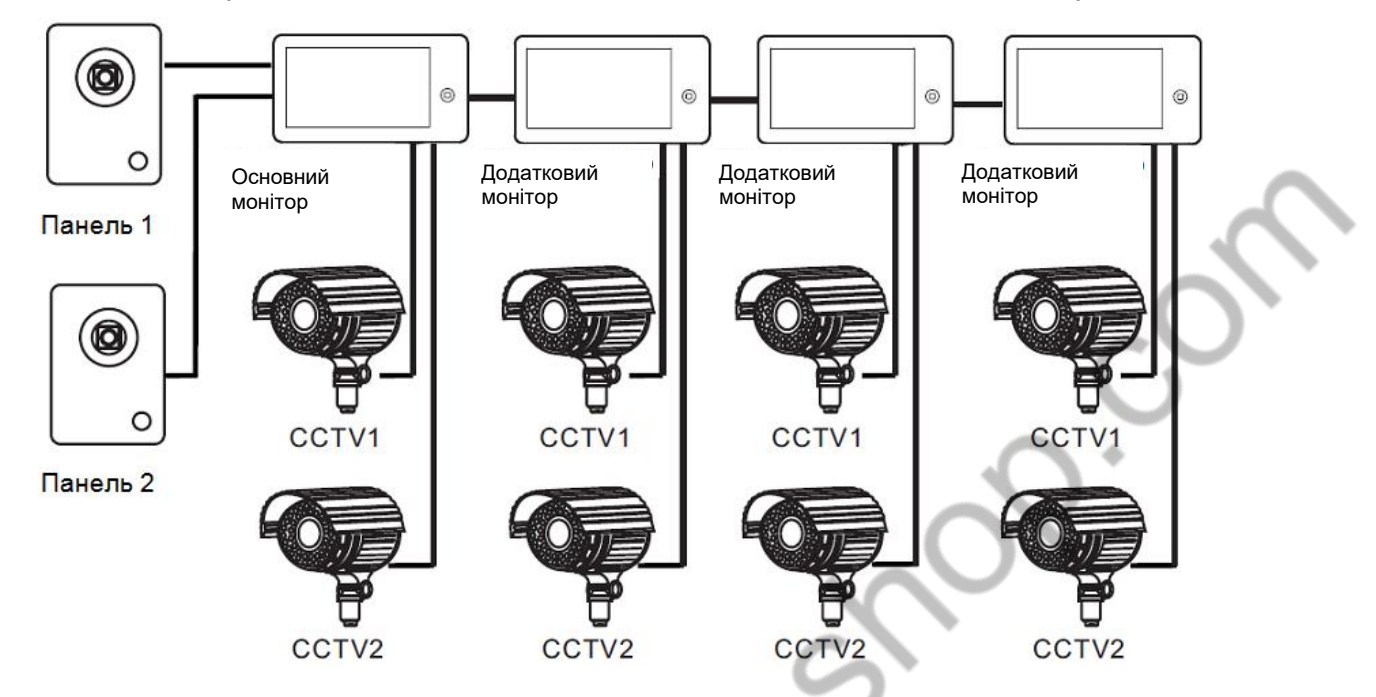

### **Підключення панелі виклику та відео камери**

В системі може бути 1 основний монітор, 3 додаткові монітори, 1 панель виклику і 9 відеокамер.

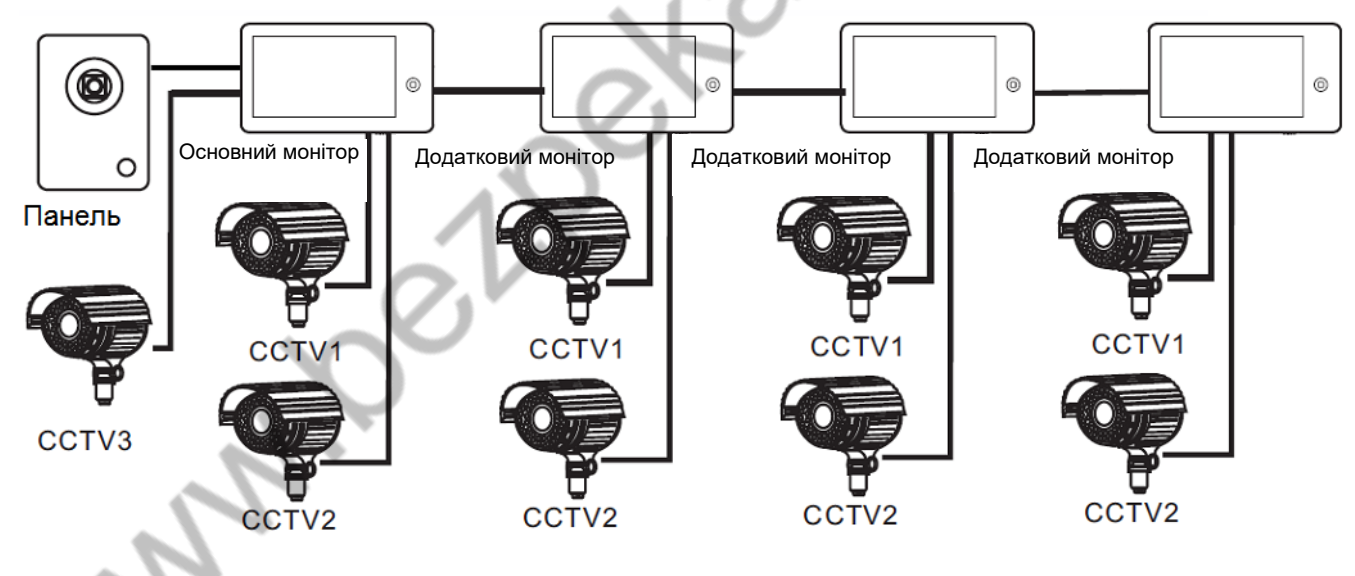

## **Примітка:**

Як додаткові монітори можуть використовуватися HD монітори серії Classic. Замість додаткових моніторів може бути підключено аудіотрубку TS-AD Tantos. Для повноцінної роботи трубки рекомендується здійснювати її живлення від БП TS-08 Slim (до комплекту поставки трубки БП не входить, купується окремо).

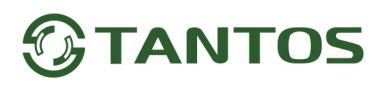

## <span id="page-6-0"></span>**Схема підключення кох моніторів в одній системі**

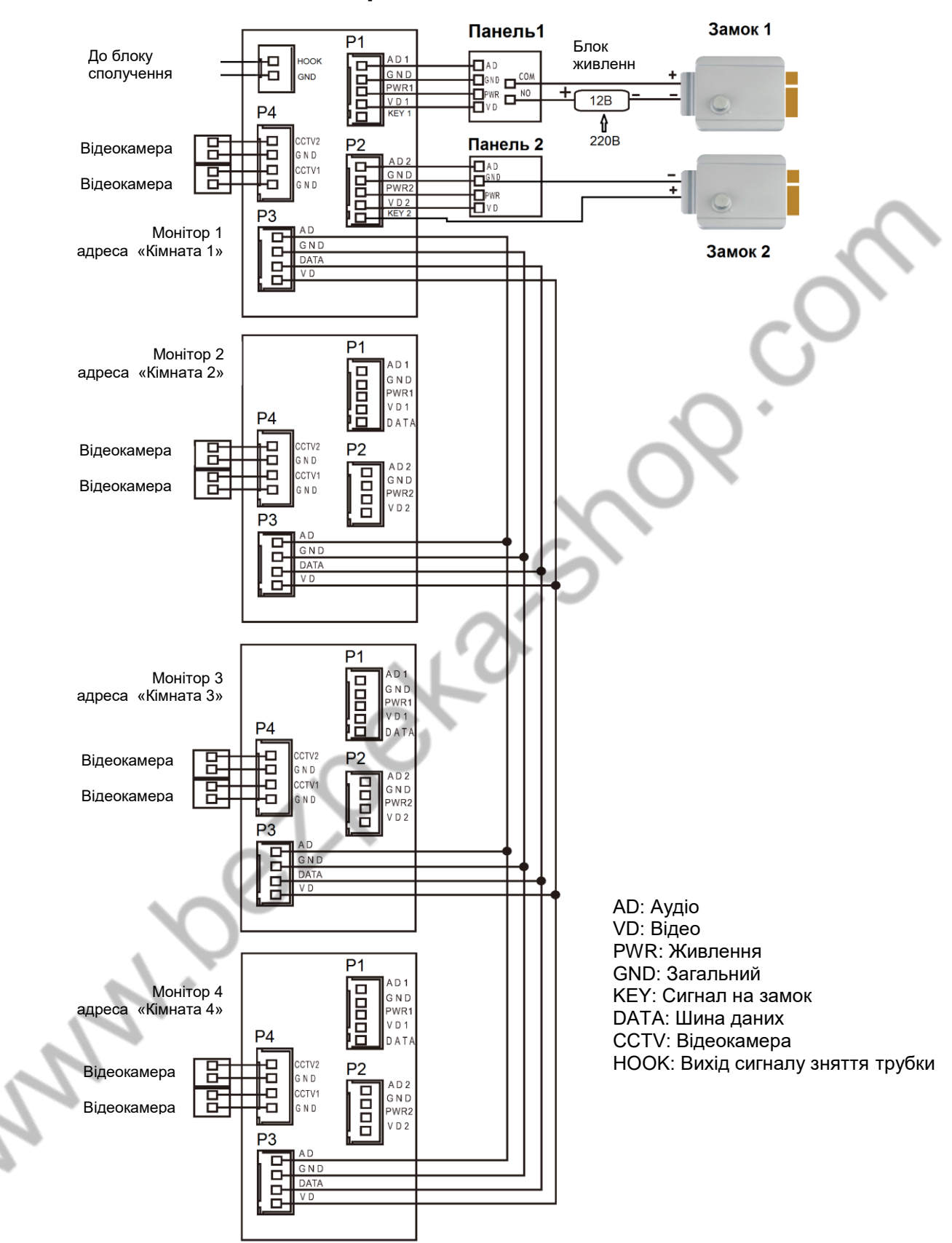

**Увага:** На схемі показані 2 можливі варіанти підключення імпульсного електромеханічного замку. Який варіант вибирати, залежить від обладнання, що застосовується, див. інструкцію на панель виклику.

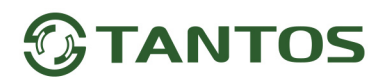

### <span id="page-7-0"></span>**Кольорове маркування та призначення проводів шлейфів**

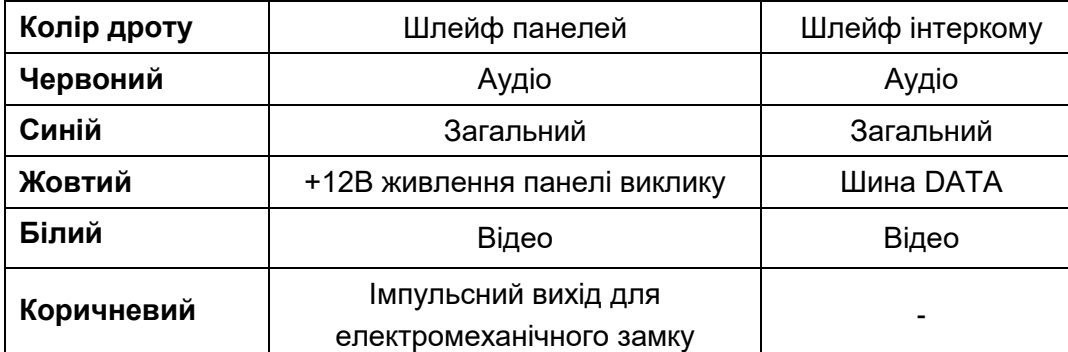

Шлейф додаткових камер

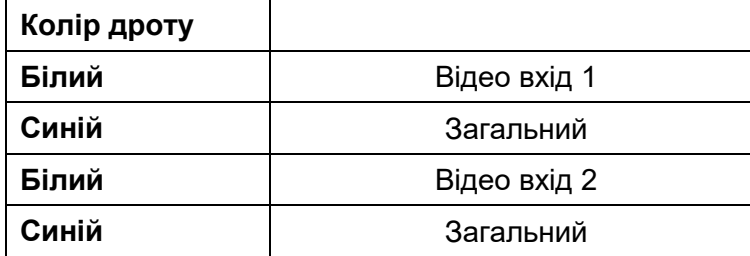

Шлейф виходу HOOK

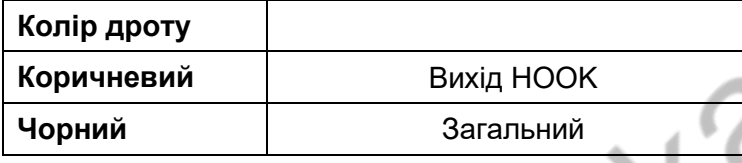

#### **Примітки:**

- 1. Щоб уникнути неправильної роботи та пошкодження пристроїв, уважно вивчіть посібники зі встановлення та підключення пристроїв.
- 2. Для виключення перешкод і спотворень аудіо та відеосигналів при підключенні панелей рекомендується використовувати кабель типу КВК-В-2 2х0,75 кв. мм. або аналогічний з мідними жилами та обплетенням.
- 3. Відстань між першим та останнім монітором у системі не повинна перевищувати 50 метрів при використанні кабелю РК-75-3 та 3-х додаткових жил перетином не менше 0,5 кв.мм
- **4. Використання кабелю UTP при підключенні панелей і відеокамер формату AHD/TVI/CVI не допускається.**
- 5. Використання кабелів типу UTP/FTP, КСПВ або аналогічних, не призначених для передачі відеосигналу, може призвести до перешкод на зображенні, а також односторонньої чутності через взаємопроникнення сигналів. Не рекомендується застосовувати шнури ШВЕВ 3х0,12 кв.мм, ШГЕС 4х0,08 кв.мм. або аналогічні через їхній малий переріз.
- 6. Панелі виклику можуть бути підключені лише до основного монітора, що має адресу «Кімната 1» (див. розділ «Адреса монітора»). При установці будь-якої іншої адреси входи панелей не працюють.
- 7. При підключенні кількох моніторів в одній системі у всіх моніторах, крім першого, необхідно змінити адресу пристрою так, щоб адреси не повторювалися (див. розділ «Адреса монітора»).
- 8. Входи підключення відеосигналу CCTV не транслюються по шині між моніторами, тобто. кожен монітор може мати свій набір відеокамер. Якщо потрібно переглядати відеокамери, підключені до основного монітора, необхідно використовувати відеорозподільники та додаткові кабелі для підключення даних камер до інших моніторів.
- 9. Відеокамери повинні мати власні джерела живлення.

- 10.Підключення відеокамер повинно здійснюватися тільки коаксіальним кабелем з 75 Ом хвильовим опором. Вибір типу коаксіального кабелю повинен здійснюватися виходячи з відстані та згасання сигналу в кабелі.
- 11.При підключенні електромеханічного замка до панелі виклику потрібен додатковий блок живлення або імпульсний накопичувач, що відповідає напрузі та струму споживання замка. Схему підключення замка до панелі виклику дивись в інструкції на панель виклику.

**Увага:** Використовувати живлення панелі для живлення замка без додаткових пристроїв заборонено.

- 12.Вихід керування замком монітора KEY є імпульсним, тобто. при натисканні кнопки відкриття замка через цей вихід відбувається розряд конденсатора 2200мкФ х 12В.
- 13.Для живлення замка слід передбачати окремий кабель із перетином, що відповідає споживаному замком струму.
- 14.Для забезпечення можливості відкриття воріт через реле TS-NC05 або панель серії Stuart або iPanel2 на 2 та 4 абоненти дивіться схему підключення в інструкції на відповідний пристрій.
- **Увага:** Комутований струм через реле TS-NC05 або додатковий вихід панелі серії Stuart та iPanel2 на 2 та 4 абоненти не може перевищувати 5 мА. При керуванні пристроями, які мають струм більш зазначеного, необхідно використовувати проміжне реле з відповідними характеристиками.
- 15.При підключенні додаткових пристроїв необхідно дотримуватись полярності.
- 16.При використанні панелей або блоків сполучення інших виробників або серій підключення повинно проводитися за призначенням сигналів, а не за кольорами проводів, т.к. Різні виробники використовують різні колірні схеми.
- 17.Викликові панелі інших виробників можуть мати несумісність з монітором по аудіоканалу, що може призводити до появи самозбудження, односторонньої чутності або відсутності відкриття замка. Непрацездатність виробів ТМ TANTOS із обладнанням інших брендів не є гарантійним випадком.

## <span id="page-8-0"></span>**Встановлення**

- 1. Не підключайте живлення до закінчення підключення.
- 2. Визначте місце встановлення монітора. Рекомендована висота встановлення монітора: 1,5 метра.
- 3. Зніміть кронштейн із монітора.
- 4. Встановіть кронштейн на стіну.
- 5. Підключіть кабелі згідно з наведеною раніше схемою.
- 6. Закріпіть монітор на кронштейні.

**RA** 

7. Увімкніть живлення монітора після його встановлення та виконання всіх підключень.

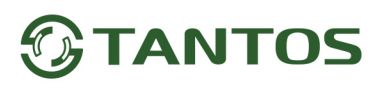

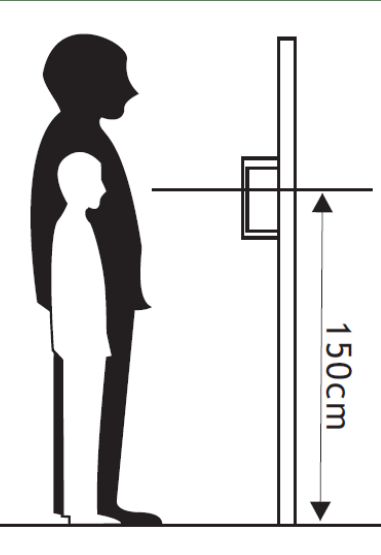

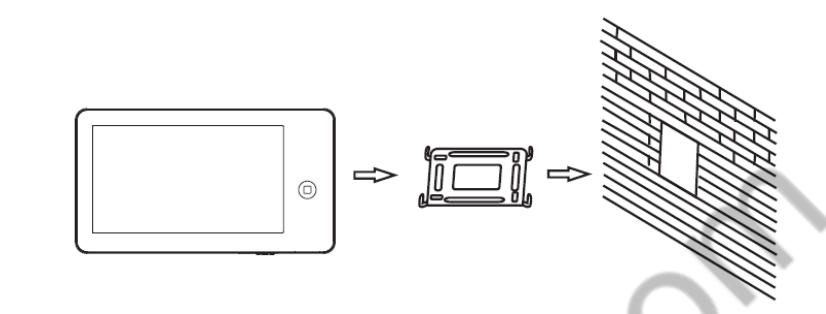

**Примітка:**Укорочення або подовження проводу живлення монітора та обрізання вилки 220В не знімає монітор з гарантії, якщо при монтажі були дотримані правила з'єднання та ізоляції проводів.

# <span id="page-9-0"></span>**Управління монітором**

Для керування монітором використовуються такі дії:

- Торкання вибір пункту меню або підтвердження вибору.
- Помах ліворуч перехід на попереднє меню, вимкнення екрана.
- Помах вгору перехід до наступної сторінки меню.
- Помах вниз перехід до попередньої сторінки меню.

## <span id="page-9-1"></span>**Основне меню монітора**

Щоб відобразити головне меню монітора, натисніть кнопку $\textcircled{D}$ 

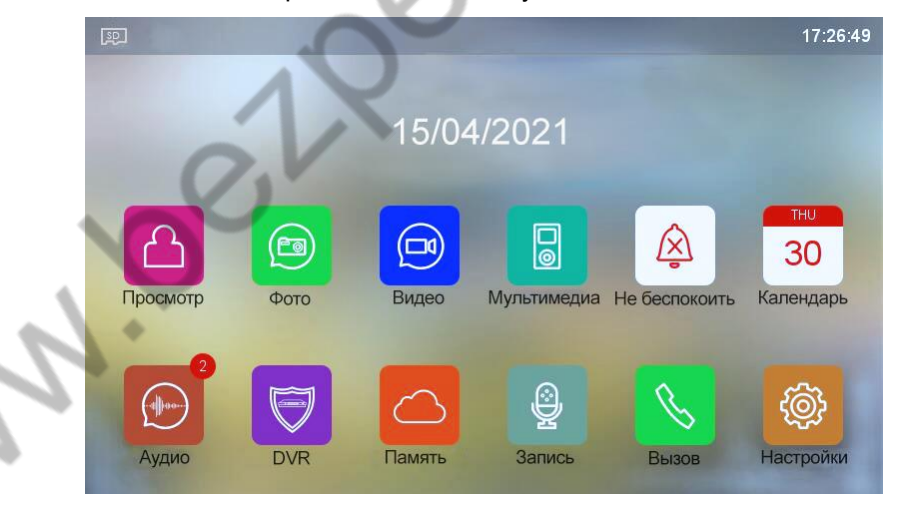

### **Примітка:**

При установці microSD карти у лівому верхньому куті екрана має з'явитися значок, колір значка означає наступне:

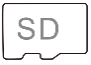

Встановлена microSD картка в нормі.

**SD** 

**SD** 

Встановлена microSD картка виявлена, але недоступна для читання.

Встановлена microSD карта має бути відформатована.

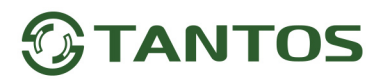

# **Опис піктограм головного меню монітора**

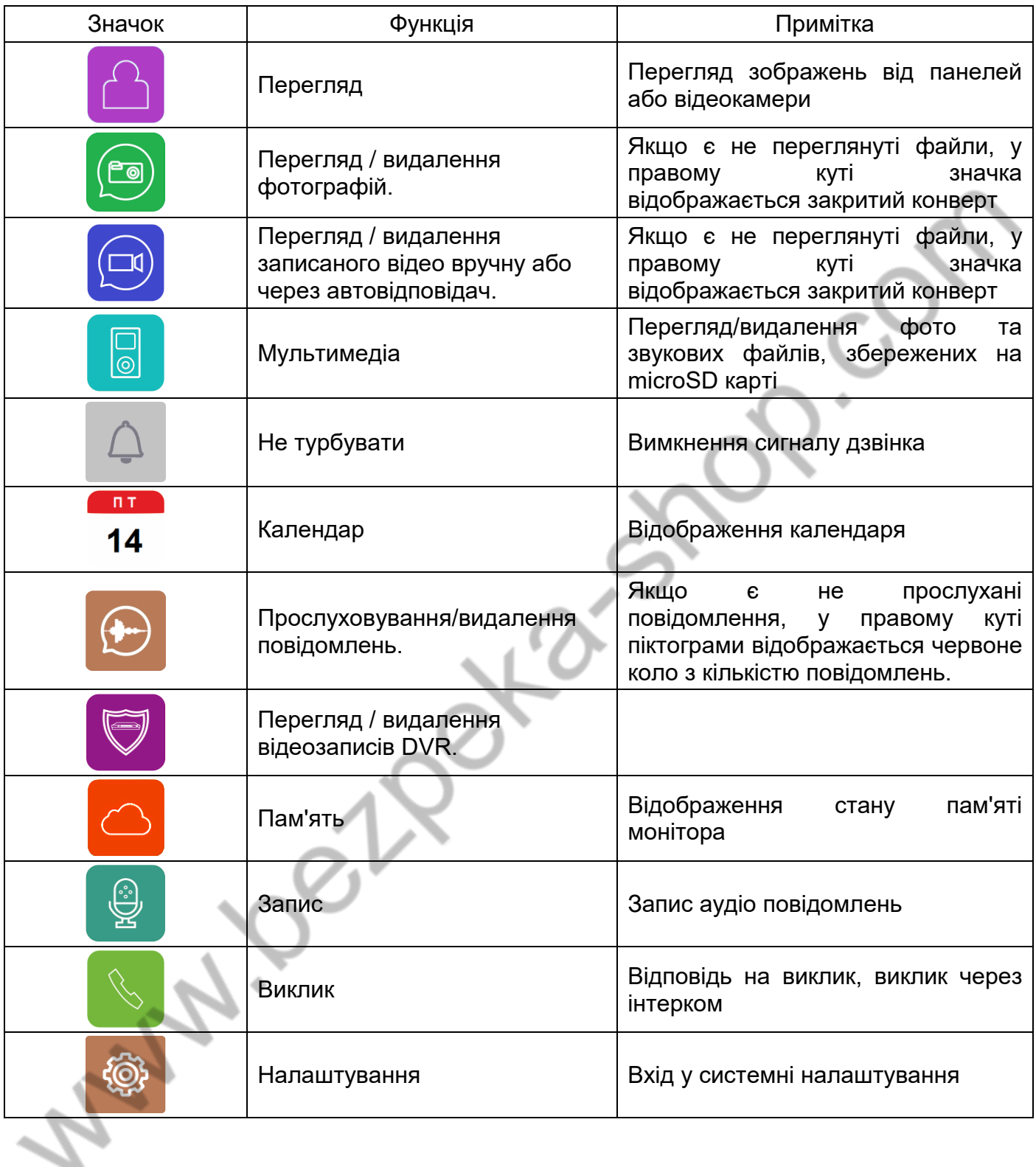

## <span id="page-11-0"></span>**Додавання та видалення панелі виклику в меню перегляду**

Щоб додати панель виклику в меню перегляду, виберіть піктограму та увійдіть на сторінку перегляду.

Якщо до монітора не підключена панель виклику, виберіть значок та додайте панель зі списку.

Щоб видалити панель зі списку, натисніть та утримуйте піктограму панелі виклику.

# <span id="page-11-1"></span>**Функція "Не турбувати"**

Ви можете використовувати меню налаштувань для увімкнення або вимкнення функції «Не турбувати» або

вмикати/вимикати режим в основному меню, вибравши іконку  $\Box$ . Якщо функцію «Не турбувати» увімкнено, монітор не буде видавати звукові сигнали дзвінка в режимах дзвінка від панелі, інтеркому або загального дзвінка, при цьому екран загорятиметься.

## <span id="page-11-2"></span>**Фотографування або запис відео**

- Автоматичне фотографування або запис відео: монітор може автоматично робити і зберігати фотографії або відео за натисканням кнопки дзвінка на панелі виклику. Встановіть для «Дія під час дзвінка» у системних налаштуваннях значення
	- Зробити фото
	- Записати відео
	- Зробити фото та записати відео
- Фотозйомка або запис відео: в режимі розмови або перегляду натисніть відповідну піктограму на екрані.

Щоб переглянути записані фото або відео, виберіть піктограму  $\Box$  або  $\Box$ , потім виберіть область пам'яті та потрібну дату. Не переглянуті файли мають поруч із назвою закритий конверт. Щоб видалити файл, натисніть та утримуйте його.

# <span id="page-11-3"></span>**Функція відеореєстратора (DVR)**

#### **Увага, уважно прочитайте цю інформацію:**

- Запис по детектору руху можливий лише по одному каналу.
- Запис за детектором руху автоматично вимикається за відсутності або несправності microSD картки. Якщо картка витягувалася з монітора, то після повернення картки до монітора, запис по детектору повинен бути заново увімкнений вручну.
- Запис по детектору руху ведеться лише тоді, коли монітор перебуває у черговому режимі. У будь-якому іншому режимі запис детектора руху не ведеться.
- Спрацювання детектора руху і включення запису залежить від кута огляду відеокамери, освітленості сцени, ракурсу відеокамери, розмірів об'єктів, що рухаються і т.д. Помилкові спрацьовування або пропуски запису об'єктів, що рухаються, не є несправністю монітора.
- Якщо монітор зависає або перезавантажується, відформатуйте карту microSD. Якщо це не допомогло, замініть картку microSD або зверніться до сервісного центру.

#### **Для увімкнення функції відеореєстратора (DVR):**

- Увімкніть хоча б один із трьох інтервалів у системних налаштуваннях -> «НАЛАШТУВАННЯ DVR».
- Встановіть час відображення після активації функції.
- Встановіть період, під час якого записуватиметься. Якщо час початку та кінця задані однаковими, функція DVR буде активна 24 години.
- Встановіть джерело запису.
- За потреби змініть швидкість запису та роздільну здатність.

Під час встановлення у роздільній здатності значення «Авто» монітор записуватиме відео з роздільною здатністю сигналу. При використанні відеокамер і панелей виклику формату CVBS роздільна здатність запису 640х480.

Увімкніть виявлення руху та встановіть чутливість.

#### **Робота відеореєстратора (DVR):**

- Після переходу монітора в режим очікування, монітор включає режим відеореєстратора, при цьому на екрані з'являється зображення вікна дзвінка та активований значок запису.
- Після закінчення часу встановленого у пункті «Час вимкнення дисплея» монітор повинен згаснути.

#### **Примітка:**

- Звук не записується у режимі DVR.
- При використанні функції DVR рекомендується використовувати microSD картки об'ємом від 16 до 128ГБ.
- При виявленні руху монітор записує 2-хвилинні ролики.

## <span id="page-12-0"></span>**Повідомлення для домочадців**

- Виберіть піктограму , натисніть на червоний кружок, розпочнеться запис повідомлення. Запишіть повідомлення, диктуйте його голосно і чітко, щоб завершити запис, натисніть на зелений квадрат.
- Значок з'явиться червоне коло з кількістю не прослуханих повідомлень.
- Щоб прослухати повідомлення, виберіть піктограму , виберіть область пам'яті та дату. Не прослухані повідомлення позначені піктограмою закритого конверта.
- Щоб видалити повідомлення, натисніть і потримайте назву, після появи запиту на видалення виберіть іконку .

## <span id="page-12-1"></span>**Встановлення мелодії MP3 для сигналів дзвінка або будильника**

- 1. Вимкніть монітор.
- 2. Витягніть microSD картку з монітора та вставте її в кард-рідер комп'ютера.
- 3. Відкрийте вміст знімного диска, який є вашою microSD карткою.
- 4. Створіть на карті папку eRingTone або, якщо вона вже є, просто скопіюйте в неї потрібні мелодії.
- 5. Вставте картку microSD у монітор.
- 6. Увійдіть у налаштування тонів дзвінка та виберіть потрібну мелодію.

# <span id="page-13-0"></span>**Адреса монітора**

Якщо в системі встановлено більше одного монітора, всім додатковим має бути змінена адреса. Заводське встановлення адреси: «Кімната 1». Можна встановити значення «Кімната 1 – 2 – 3 – 4». Основний монітор, до якого підключені панелі викликів, повинен завжди мати адресу «Кімната 1». Забороняється встановлювати однакову адресу для різних моніторів, система працюватиме нестабільно. У разі збігу адрес поле адреси в налаштуваннях підсвічується червоним.

# **Експлуатація монітора**

## **Виклик від відвідувача**

 $\mathcal{L}_{\text{in}}$ 

Для виклику монітора відвідувач натискає кнопку виклику на панелі виклику, на екрані монітора з'являється

<span id="page-13-1"></span>зображення відвідувача і звучить сигнал виклику. На екрані монітора з'являється піктограма  $\bigcup$ 

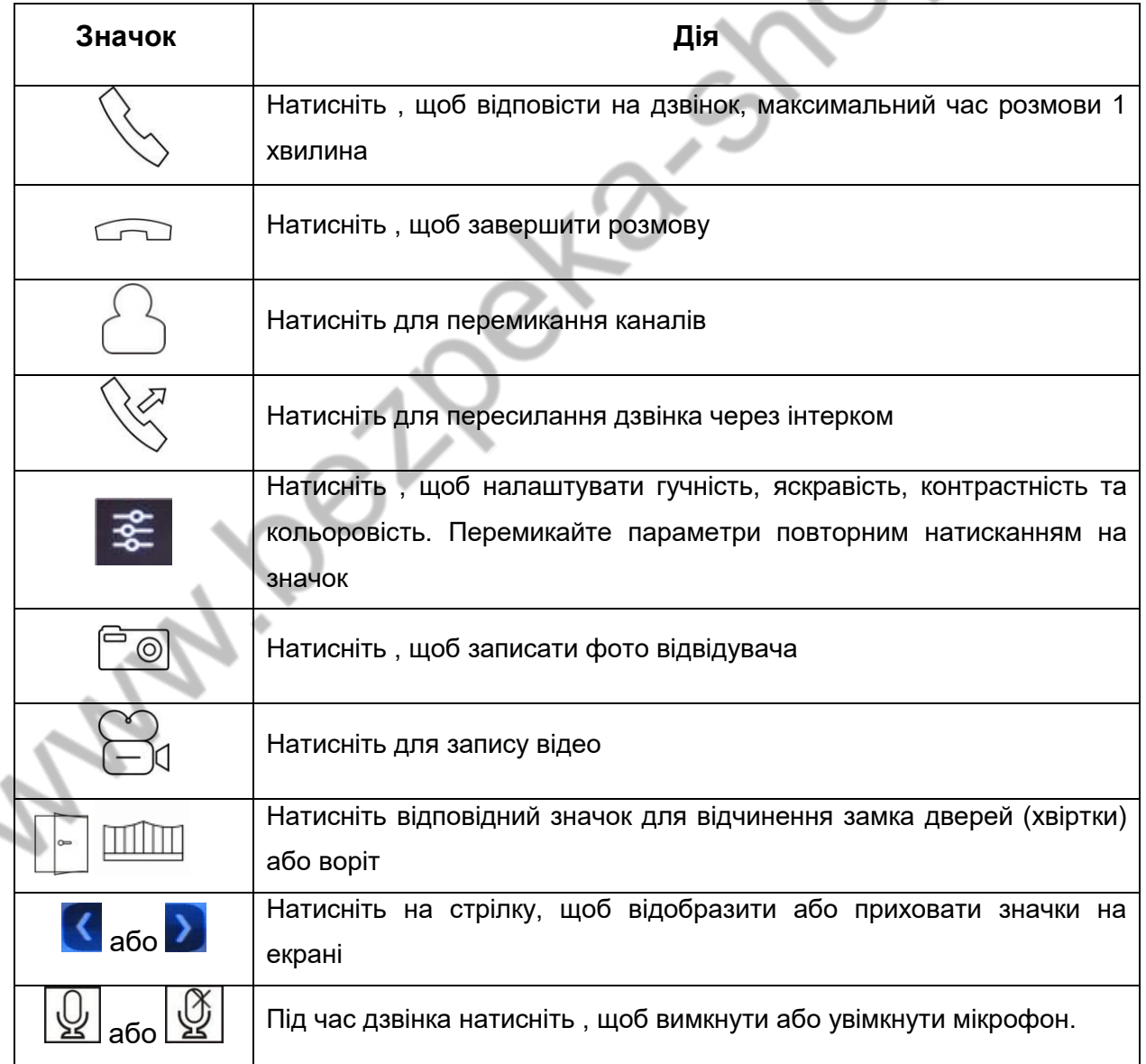

# **Опис піктограм на екрані під час дзвінка:**

# **Системні налаштування монітора**

У режимі очікування натисніть кнопку $\textcircled{})$ , потім виберіть піктограму  $\ddot{\circled{}}$ для входу до системних налаштувань.

**Примітка:** Вимкнена функція позначається значком ,

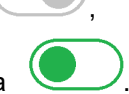

 $\blacksquare$ 

який при включенні функції змінюється на

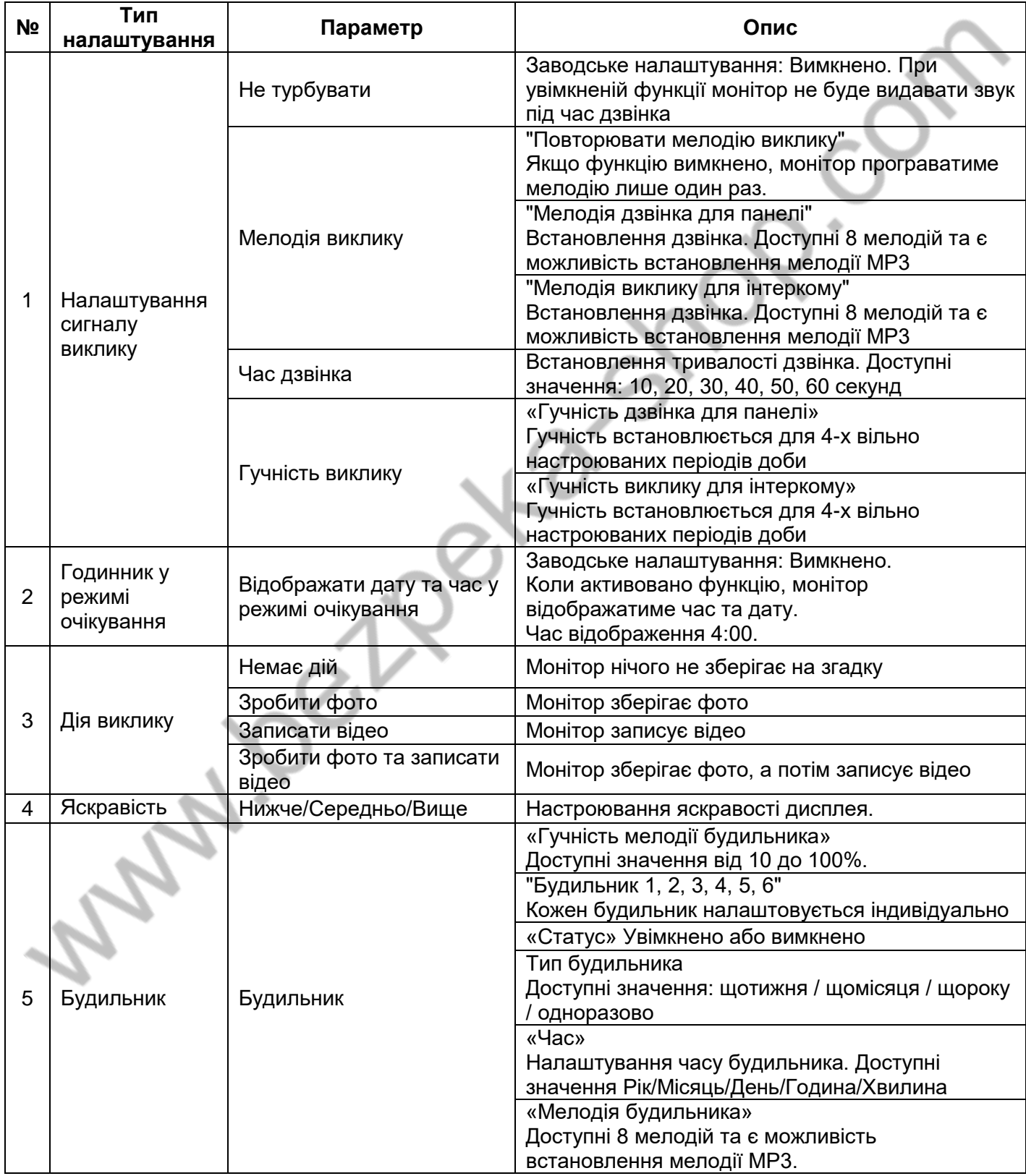

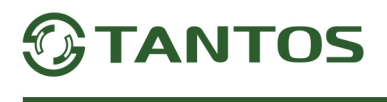

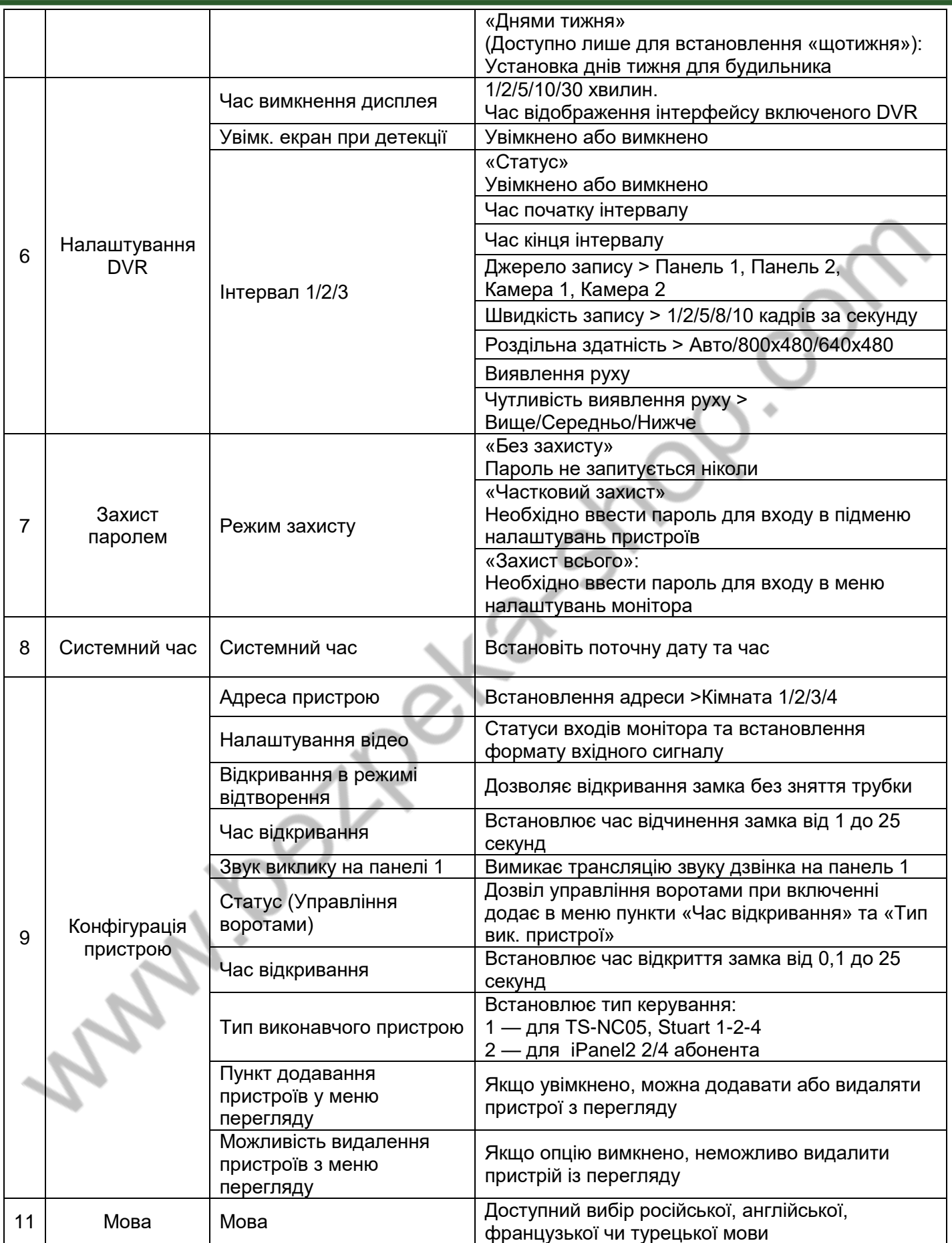

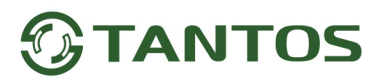

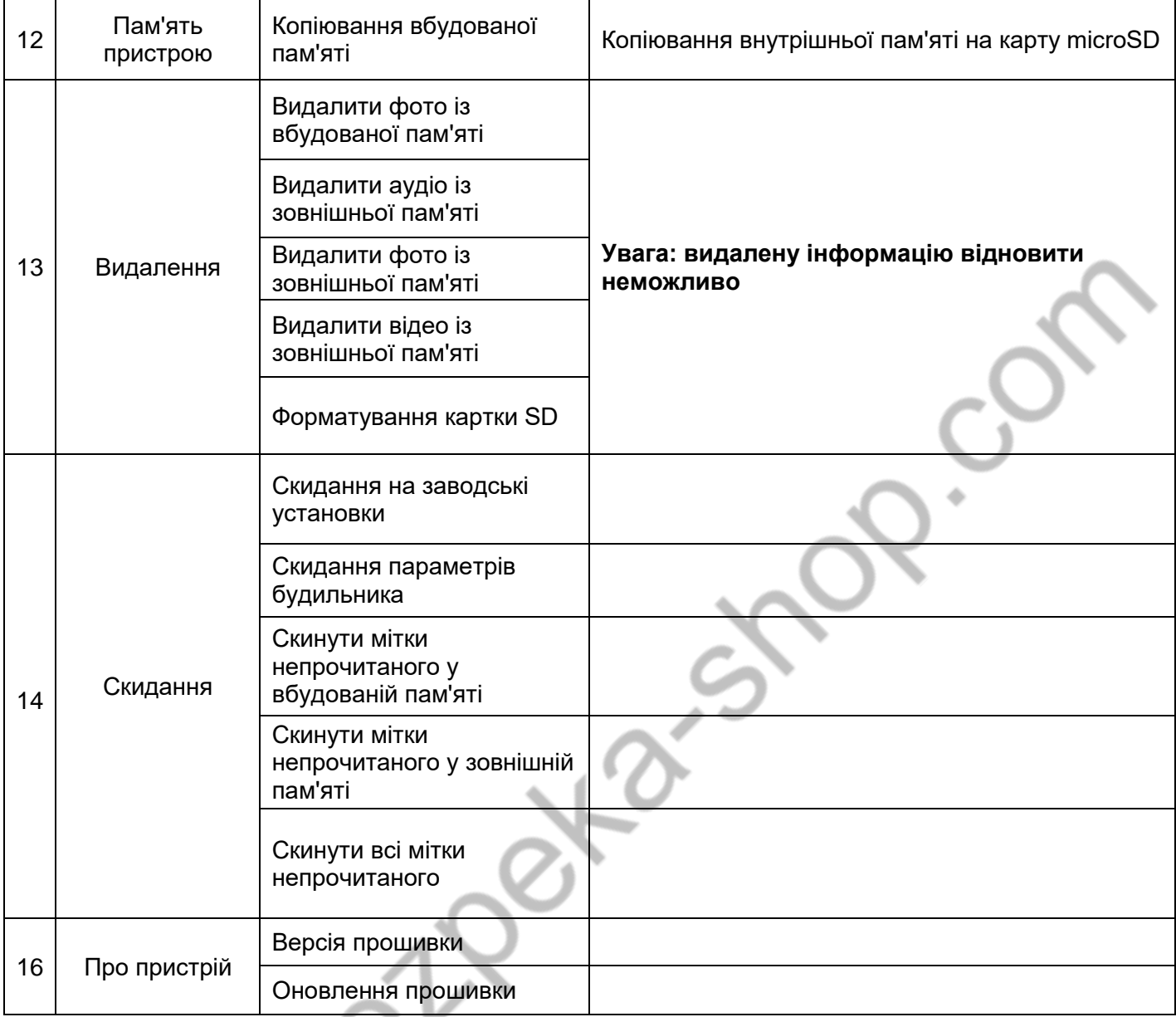

**Примітка:** Годинник та календар вимикаються через 4 години, щоб захистити екран від вигоряння.

**I** 

Mapi.

## <span id="page-17-0"></span>**Основні технічні характеристики**

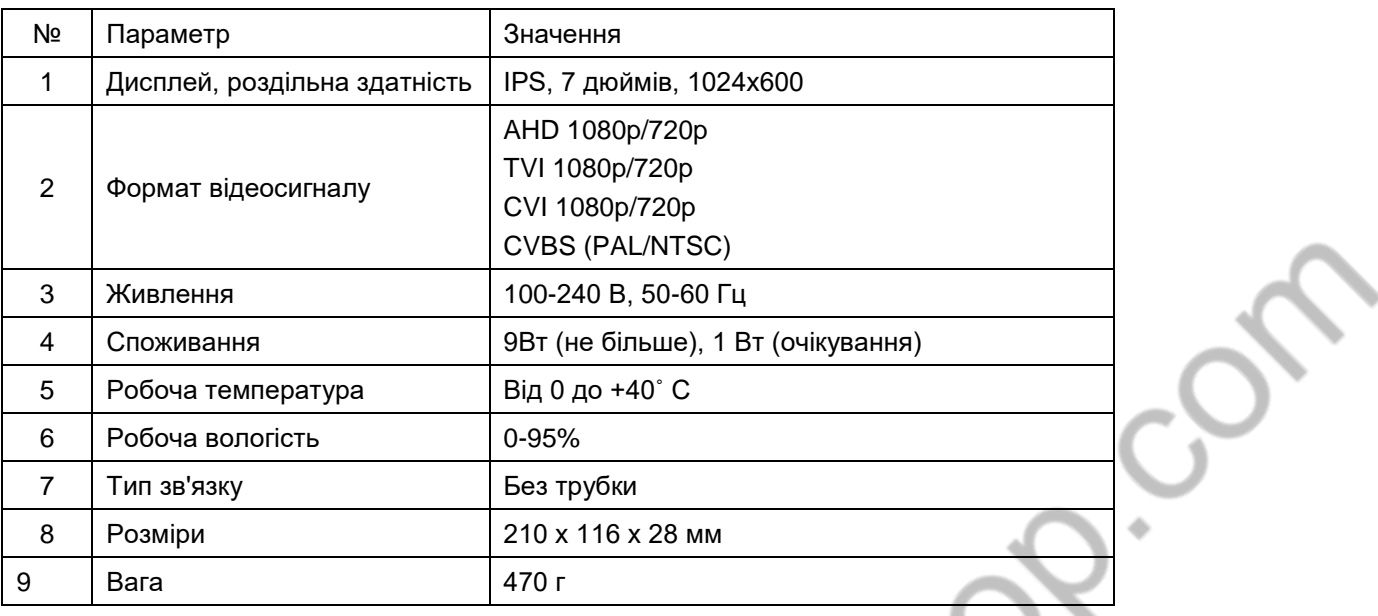

\*Зміст дорогоцінних матеріалів: не вимагає обліку при зберіганні, списанні та утилізації.

### <span id="page-17-1"></span>**Правила зберігання та транспортування**

У приміщеннях для зберігання виробу не повинно бути пар кислот, лугів, агресивних газів та інших шкідливих домішок, що викликають корозію.

Пристрої в транспортній тарі перевозяться будь-яким видом критих транспортних засобів відповідно до вимог чинних нормативних документів.

# <span id="page-17-2"></span>**Утилізація**

Виріб утилізувати як побутову техніку без вжиття спеціальних заходів захисту довкілля.

# <span id="page-17-3"></span>**Технічне обслуговування**

Технічне обслуговування виробу повинно проводитися не рідше ніж один раз на рік.

Щорічні роботи з технічного обслуговування включають:

- а) перевірку працездатності виробу;
- б) перевірку цілісності корпусу виробу, надійності кріплень, контактних з'єднань;
- в) очищення корпусу виробу від пилу та бруду.

## <span id="page-18-0"></span>**Гарантійні зобов'язання**

Виробник гарантує відповідність виробу вимогам експлуатаційної документації за дотримання споживачем правил транспортування, зберігання, монтажу та експлуатації.

Термін служби виробу – 5 років.

Гарантійний термін експлуатації – 12 місяців із дати продажу.

При покупці виробу вимагайте позначку дати продажу в гарантійному талоні та перевіряйте комплектність згідно з цим посібником. У разі відсутності документа, що підтверджує дату придбання, гарантійний строк обчислюється від дати виробництва.

Протягом гарантійного терміну провадиться безкоштовний ремонт виробу. Гарантія не поширюється на вироби, що мають пошкодження корпусу або розбираються споживачем.

У разі виявлення несправності виріб повинен бути надісланий до сервісного центру постачальника.

Витрати на транспортування до місця ремонту і назад несе споживач.

## <span id="page-18-1"></span>**Відомості про маркування виробу**

Етикетку з назвою виробу, напругою живлення, виробником та імпортером нанесено на коробку виробу. Етикетка з назвою виробу, напругою живлення та країною виробництва наклеєна на задній кришці пристрою. Дата виробництва вказана в серійному номері на задній кришці пристрою на наклейці зі штрих кодом, де 2-а та 3-я цифра – місяць, 4-а та 5-а цифра – рік виробництва. Так само місяць та рік виробництва вказані на гарантійній пломбі, шляхом маркування місяця та року виробництва.

# <span id="page-18-2"></span>**Відомості про виробника та імпортера**

Виробник: Китай, Шеньчжен Еалінк Технолоджі Ko., ЛТД. Місто Шеньчжен, район Лонгганг, вулиця Шайбей роуд, Бантіан, індустріальна зона Дезхонг, 9-4, поверх 3.

Параметри та характеристики виробу можуть змінюватися без попередження.

# <span id="page-18-3"></span>**Сервісний центр та технічна підтримка**

+38(044) 501-48-09 +38(093) 702-26-5[0](tel:(044)%20501-48-09)

[service@sec.ua](mailto:service@sec.ua) [www.service.sec.ua](https://service.sec.ua/) [м. Київ, вул. Бажана, 30](https://goo.gl/maps/mkymi3YHN3N2)

Графік роботи: Пн-Пт: 9:00-18:00 Сб-Нд: вихідний

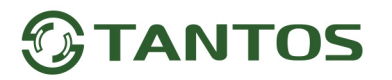

## <span id="page-19-0"></span>**Гарантійний талон**

#### **Талон дійсний за наявності всіх штампів та позначок**

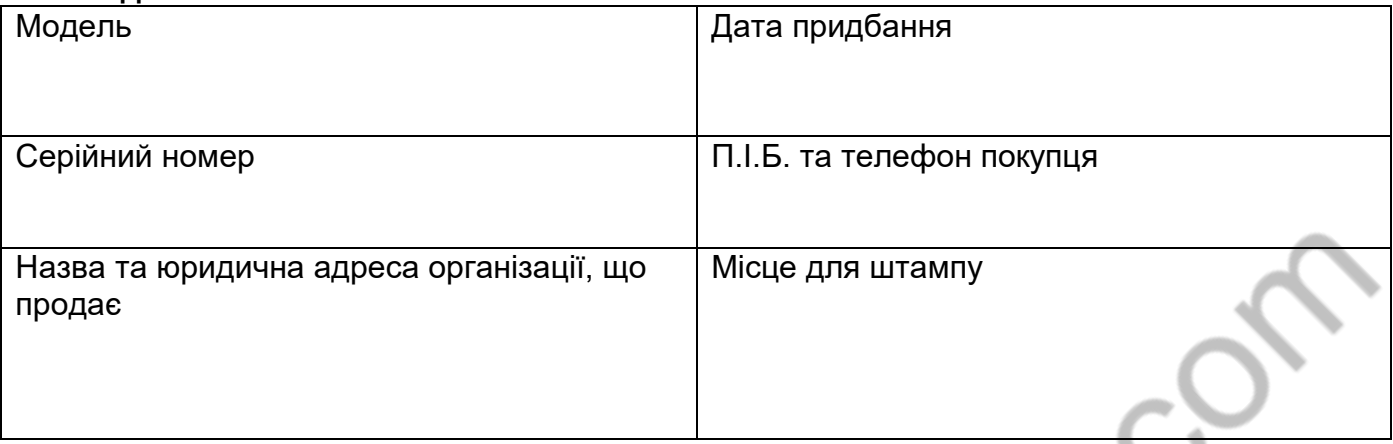

#### **Увага: Будь ласка, переконайтеся, що гарантійний талон повністю, правильно та розбірливо заповнений.**

Цей гарантійний талон видається строком на один рік з дати продажу, якщо в паспорті виробу не зазначено іншого гарантійного строку. Якщо в паспорті виробу вказано більший гарантійний термін – дія цього гарантійного талона поширюється на зазначений у паспорті виробу термін.

Гарантія поширюється лише на товари, що використовуються відповідно до призначення, технічних та інших умов, передбачених виробником (виробником). У разі порушення цих умов Продавець не несе відповідальності за гарантійними зобов'язаннями. Продавець має право відмовити Покупцю у гарантійному обслуговуванні, якщо при з'ясуванні причин несправності буде встановлено, що ці обставини не можуть бути віднесені до заводських дефектів поставленого Товару.

#### **Гарантія не поширюється:**

На несправності, що виникли внаслідок впливу навколишнього середовища (дощ, сніг, град, гроза тощо), настання форс-мажорних обставин (пожежа, повінь, землетрус та ін.)

- на несправності, спричинені порушенням правил транспортування, зберігання, експлуатації або неправильною установкою.

- на пошкодження, спричинені потраплянням всередину Товару сторонніх предметів, речовин, рідин, комах тощо.

- на товар, що має зовнішні дефекти (явні механічні пошкодження, тріщини, сколи на корпусі та всередині пристрою).

- У разі виявлення слідів механічних та термічних ушкоджень компонентів на платах.

- у разі внесення Покупцем будь-яких змін до Товару.

- У разі, якщо протягом гарантійного терміну частину або частину товару було замінено частиною чи частинами, які не були поставлені

чи санкціоновані, а також були незадовільною якістю та не підходили для Товару.

- Якщо ремонт проводився не в авторизованому виробником сервісному центрі.

#### **Дія цієї гарантії не поширюється на деталі обробки корпусу та інші деталі, що мають обмежений термін використання.**

#### **Таблиця гарантійного ремонту**

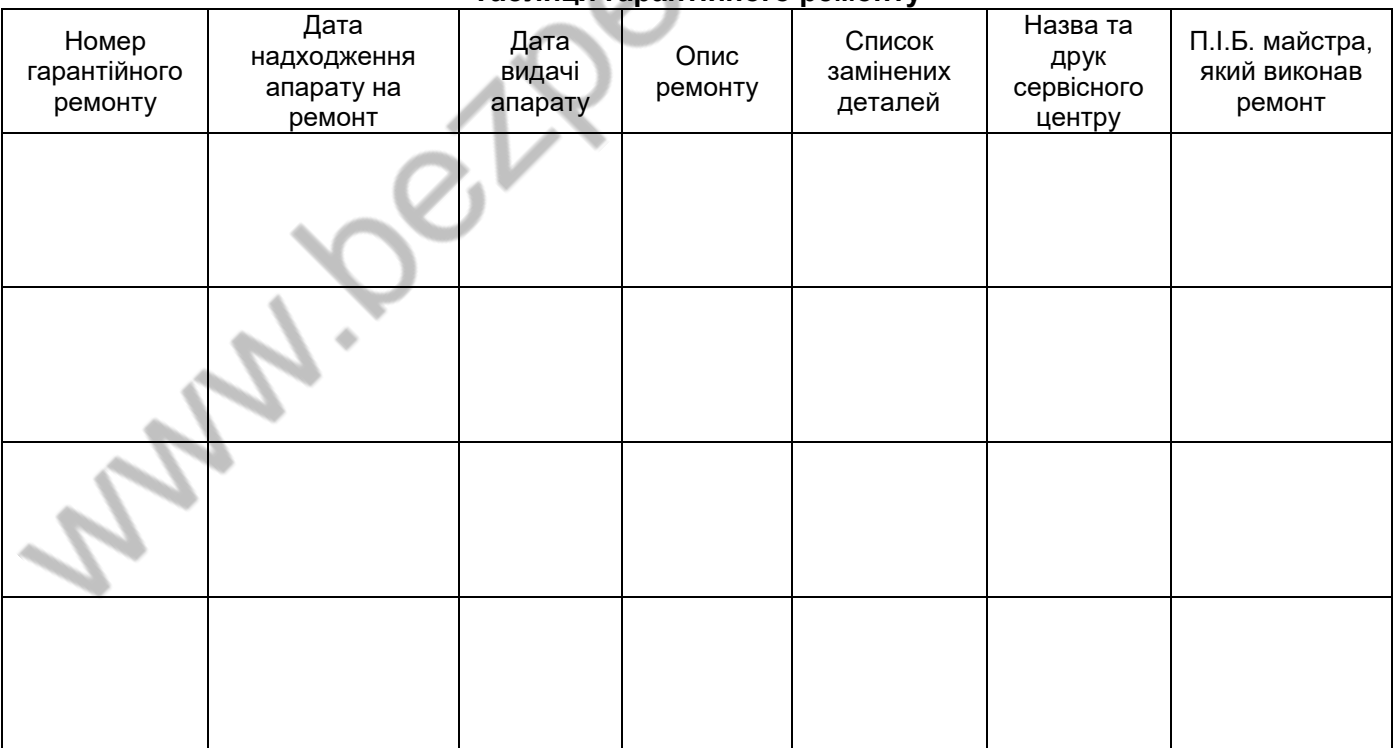

Талон повинен заповнюватися представником уповноваженої організації або обслуговуючим центром, який здійснює гарантійний ремонт виробу. Після проведення гарантійного ремонту цей талон має бути повернутий Власнику.